Photoshop Cs3 Windows 10 64 Bit Download

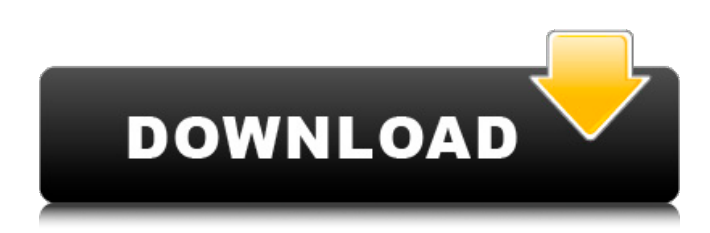

#### **Photoshop Cs3 Windows 10 64 Bit Download Free For Windows (April-2022)**

## \*\*Changing File Formats\*\* Photoshop files are not only created in different file formats but also come in many different sizes. Most of the time you can figure out what format a file is in by looking in the bottom left corner of a preview window in Photoshop. If a format is in green and the size is represented by a number or two digits, it is in a common format. RGB and CMYK color spaces are examples of common formats. If a format is in yellow and the number or two digits is larger than 300 (or some other number that doesn't apply), the format is an image format that you need special software to change to. For example, a TIFF file needs a special program to open it, and a JPEG needs a program to modify it. The process of changing a file format to a new or supported format is called converting the format of the file. If a file is already in a format that you need, there is no need to convert it to a new file format. For example, you probably don't want to convert your JPEG to TIFF. Depending on the type of file and the type of process you want to use, you will need to use some software to change it. One common way to do this is to use Photoshop or GIMP to import the file and then use an image-editing program to export it. Figure 2-3 shows a JPEG photo I

#### **Photoshop Cs3 Windows 10 64 Bit Download Crack+ Activation Code**

The downside is that Photoshop Elements does not natively support 64-bit Windows and Linux. We have to use a virtual machine or boot from a USB drive to run Photoshop Elements. Adobe Photoshop Elements 2020 Offline Installer can be used to download and install Photoshop Elements offline and run it on a virtual machine without any internet connection. How to install Adobe Photoshop Elements 2020 Offline on your PC and run it on a virtual machine: Microsoft Windows operating system: Step 1: Extract the downloaded.exe installer file into a folder. In this tutorial, we assume the.exe file was downloaded to the desktop. Step 2: Double-click the.exe file to start the installation wizard. Step 3: Click next to accept the EULA. Step 4: Choose a default installation location. In this tutorial, we assume we chose a path on the Desktop: Step 5: Click next to start the installation. Step 6: Allow the installer to automatically choose where to install: Click next to continue installation: Choose where you want to install the software: Click next to continue installation: Choose a license agreement: Click next to continue installation: Select an account to use when the software is installed: After the software has been installed, close the wizard and the installer window. Next, we will create a shortcut on the desktop to the Windows version of Photoshop Elements. Microsoft Windows 32-bit or 64-bit: Step 1: Open the Start menu and click on the programmable icon at the bottom of the left pane. In the Search box, type: shortcuts. Right-click on the shortcuts tab and click New Shortcut. Click the Browse button and navigate to the destination folder where the.exe file is located: The next window will display all shortcuts on the computer. Step 2: Click the Browse button and select the.exe file of Photoshop Elements. Click on Finish to create the shortcut. Step 3: When the shortcut is created, right-click it and select Properties to rename it. Rename the shortcut to Photoshop Elements then click OK. Step 4: Double-click the shortcut to run the application. Launch the Mac operating system: Step 1: Open the Finder (Apple menu: Go> Apple> Utilities). In the left pane, navigate to the Downloads folder. Step 2: 05a79cecff

## **Photoshop Cs3 Windows 10 64 Bit Download Crack + Free Download Latest**

The present invention relates to a multi-way optical connector, and more particularly to a multi-way optical connector which can readily be assembled or adjusted. U.S. Pat. No. 4,852,754 discloses a multi-way optical connector which includes first and second optical lenses. A housing includes a pair of projections each of which has a supporting surface extending in a direction from an axis of the housing to a side of the housing. The first and second optical lenses are respectively supported by the supporting surfaces of the projections. With the housing supported on a pair of complementary sockets, the projections can be pressed from the sockets into the sockets for the purpose of adjustment. Accordingly, a locking ring is attached to the projections so that an adjustment range for the projections can be fixed at a fixed value. The above-mentioned optical connector has the disadvantage that the housing must be taken out of its socket and reattached to the socket before the projections can be pressed from the sockets into the sockets for adjustment.Q: GLSL : return from shader is black I'm just learning OpenGL at the moment, and I'm building a stereoscopic node rig for online content using the Project Neon web framework. I have a shader that uses the anisotropic filter with the following code: ...  $vec4$  res = textlefetch(tex,...); res = texture(tex,...); ... I pass the scene into my shader before rendering, which takes the rendered scene and sends it to the shader as a uniform: #version 300 es void main(void)  $\{ \ldots$  Uniform tex("stereoram", vec2( sceneTex, width / 2, sceneTex, height / 2), 0); ... This is then used in the fragment shader: in float stereoram; out vec4 color; void main() { gl\_FragColor = texelFetch(texture(textureSampler, gl\_FragCoord.xy), gl\_FragCoord.z, 0); //gl\_FragColor = vec4(texelFetch(texture(textureSampler, gl\_FragCoord.xy), 0, 0), gl\_FragCoord.z); } Both of these work as expected, but when the shader draws, it fills the scene with a black color. I have

## **What's New In?**

-2}\$ - Col 8, 9, \$N\$, \$R\_{50}\$, \$b/a\$, PA - Col 9, 10, \$N\$, \$b/a\$, PA - Col 10, 11, \$N\$, \$b/a\$ - Col 11, 12, \$M\_{B}\$, \$L {gal}\$ Col 3, 4, and 5 are described in @davies\_etal\_2013, col 6, 7, and 8 are described in @hikage\_etal\_2012, and col 9, 10, and 11 are described in @makarov\_etal\_2014. Col 12 is the POSS-II blue plate logarithmically increasing number density. The following structure parameters are measured by the algorithm:  $\sim$  Co 6, 7, 8, 11, 12: HI mass  $\sim$  Co 9: stellar mass  $\sim$  Co 10: star formation rate - Co 6, 7, 8, 9, 10: Total stellar mass - Co 9, 10: Total star formation rate - Co 6, 7, 8: Total star formation rate per unit area. Figures 4 and 5 show the face-on and edge-on images of data cubes of galaxies in five bins with the top and bottom panels showing structures in the gas and stars respectively. ![image](fig6.pdf){width="0.95\linewidth"} ![image](fig7.pdf){width="0.95\linewidth"} ![image](fig8.pdf){width="0.95\linewidth"}

![image](fig9.pdf){width="0.95\linewidth"} \[lastpage\] [^1]: E-mail: shiyanl@phys.sdu.edu.cn (SYL), jiang@phys.sdu.edu.cn (JC), yanzhang@nju.edu.cn (YZJ) [^2]: We also experimented with  $\Re$  {h,gas} = 0.1\$ kpc and  $\Re$  {h,gas} = 1\$ kpc, resulting in  $M_{\rm HI}^{\prime}$ 

# **System Requirements For Photoshop Cs3 Windows 10 64 Bit Download:**

Minimum: OS: Microsoft® Windows® 7/8/8.1/10 (32-bit or 64-bit) Processor: Intel® Core™ 2 Duo E8400 or AMD® Athlon<sup>™</sup> 64 X2 Dual Core E4400 or better Memory: 2 GB RAM Graphics: ATI Radeon® HD 2600XT or better, or NVIDIA® GeForce® GTX 260 or better Hard Disk: 1 GB available space DirectX: Version 9.0c Additional Notes: 1. User account

<https://kramart.com/adobe-photoshop-cc-20/>

[https://supportingyourlocal.com/wp-content/uploads/2022/07/Download\\_Google\\_DrivePhotoshop\\_CC\\_2020\\_Full\\_Version.pdf](https://supportingyourlocal.com/wp-content/uploads/2022/07/Download_Google_DrivePhotoshop_CC_2020_Full_Version.pdf) <https://www.gnvlearning.id/photoshop-2020-adobe-2/>

<https://in-loving-memory.online/adobe-photoshop-cs5-patch/>

<http://www.babel-web.eu/p7/winter-photo-effects-actions-psd/>

[https://social.deospace.com/upload/files/2022/07/kjAyFndfMqXYILkhNXO4\\_01\\_00b298f69b4777216165992f0fb0e223\\_file.](https://social.deospace.com/upload/files/2022/07/kjAyFndfMqXYILkhNXO4_01_00b298f69b4777216165992f0fb0e223_file.pdf) [pdf](https://social.deospace.com/upload/files/2022/07/kjAyFndfMqXYILkhNXO4_01_00b298f69b4777216165992f0fb0e223_file.pdf)

[https://noshamewithself.com/upload/files/2022/07/hWcEvK5tTqsrPAO178JG\\_01\\_f2c175c9119ae2caf4232bd1a1cd44c1\\_file.p](https://noshamewithself.com/upload/files/2022/07/hWcEvK5tTqsrPAO178JG_01_f2c175c9119ae2caf4232bd1a1cd44c1_file.pdf) [df](https://noshamewithself.com/upload/files/2022/07/hWcEvK5tTqsrPAO178JG_01_f2c175c9119ae2caf4232bd1a1cd44c1_file.pdf)

<https://thebakersavenue.com/photoshop-water-splash-brushes/>

<https://topnotchjobboard.com/system/files/webform/resume/how-to-use-a-downloaded-font-in-photoshop-mac.pdf> <https://unsk186.ru/photoshop-7-0-patch-free-128228/>

<https://clasificadostampa.com/advert/download-photoshop-cc-20-full-crack-for-windows-macos/>

<https://www.synergytherm.com/wp-content/uploads/2022/07/fricata.pdf>

<https://unsk186.ru/128190-2/>

https://www.soonaradio.com//upload/files/2022/07/2HOCTxkR2mg3bzMfzBBZ\_01\_00b298f69b4777216165992f0fb0e223\_fi [le.pdf](https://www.soonaradio.com//upload/files/2022/07/2HQCTxkR2mg3bzMfzBBZ_01_00b298f69b4777216165992f0fb0e223_file.pdf)

[https://dogrywka.pl/wp-content/uploads/2022/07/adobe\\_photoshop\\_gold\\_styles\\_free\\_download.pdf](https://dogrywka.pl/wp-content/uploads/2022/07/adobe_photoshop_gold_styles_free_download.pdf)

<https://www.mil-spec-industries.com/system/files/webform/aleadir620.pdf>

[https://emsalat.ru/wp-content/uploads/2022/07/How\\_to\\_Download\\_Adobe\\_Photoshop.pdf](https://emsalat.ru/wp-content/uploads/2022/07/How_to_Download_Adobe_Photoshop.pdf)

[https://fansloyalty.com/wp-content/uploads/2022/07/adobe\\_photoshop\\_cs6\\_software\\_free\\_download\\_for\\_windows\\_10.pdf](https://fansloyalty.com/wp-content/uploads/2022/07/adobe_photoshop_cs6_software_free_download_for_windows_10.pdf) <http://listoo.de/wp-content/uploads/chetgail.pdf>

<https://youth.baltimorecity.gov/system/files/webform/gaumai265.pdf>